# **MS Word Teil 1**

#### 1 **Bitte füllen Sie die Lücken aus:**

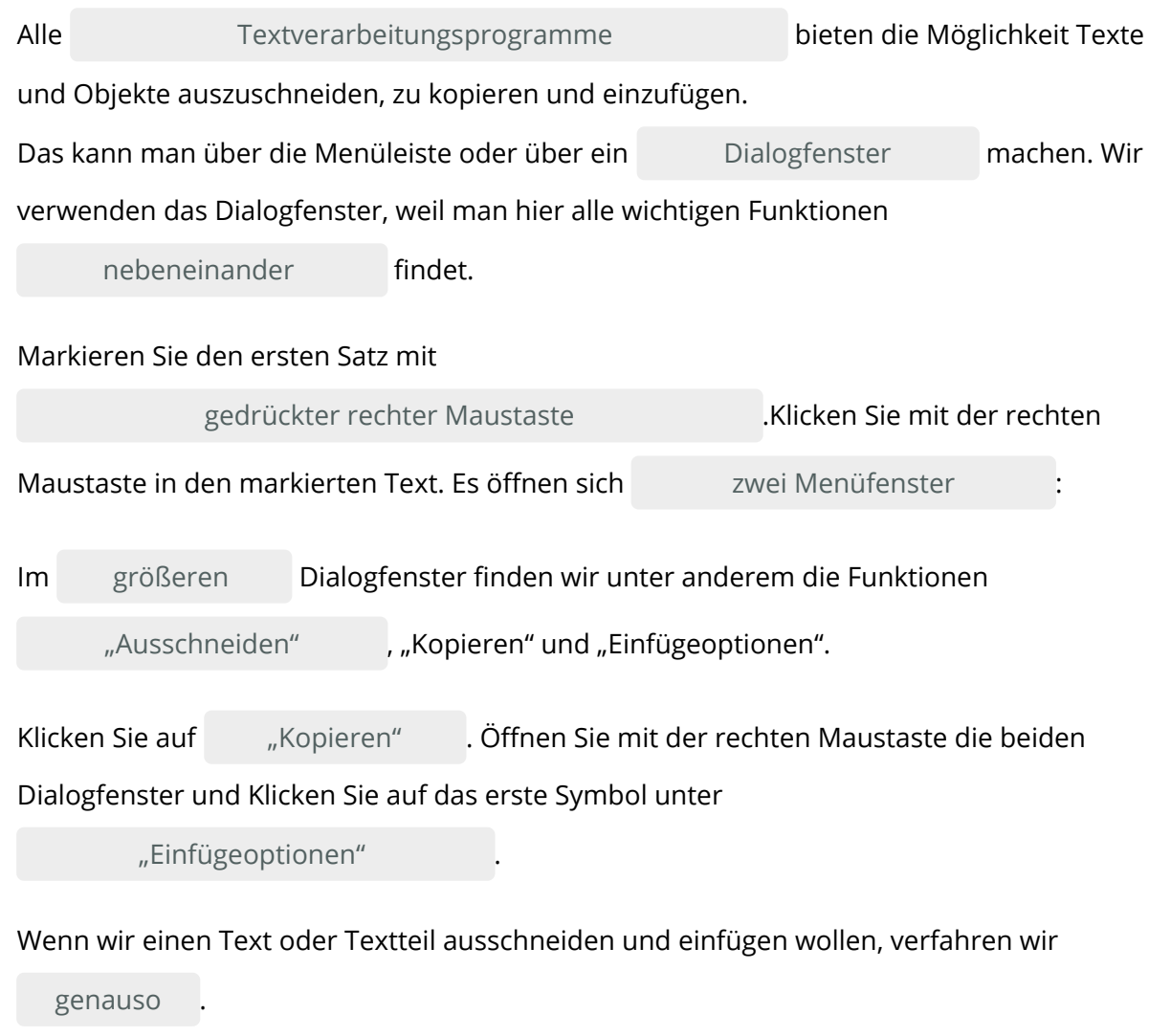

#### **"Einfügeoptionen"/ genauso / "Ausschneiden"/ Kopieren/ Textverarbeitungsprogramme / Dialogfenster / gedrückter rechter Maustaste / nebeneinandner / größeren / zwei Dialogfenster**

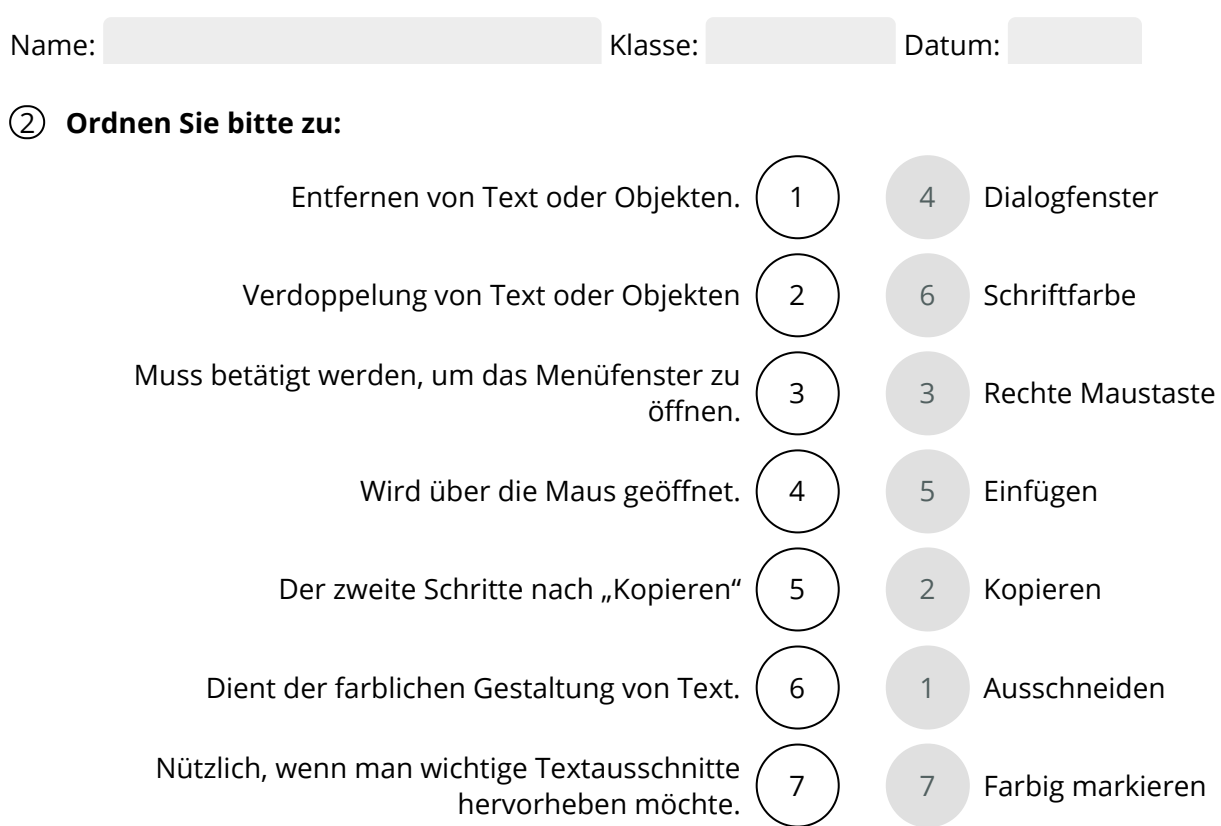

## 3 **Bitte kreuzen Sie richtig an:**

Wie nennt man die Fenster, die man mit der rechten Maustaste aktivieren kann? (1/5)

- Arbeitsfenster
- **⊘** Dialogfenster
- O Navigationsfenster
- O Programmfenster
- O Menüfenster

Womit öffne ich die Dialogfenster? (1/5)

- O Icon in der Symbolleiste
- $\odot$  Rechte Maustaste
- Linke Maustaste
- $O$  Shift + Strg
- $O$  Alt + Enter

Welche Aussagen sind richtig? (3/5)

- $\odot$  In den Dialogfensternfinden sich die wichtigsten Funktionen.
- Es öffnet sich bei Betätigung der rechten Maustaste ein großes Dialogfenster.
- Es gibt zwei Dialogfenster.
- Um einen Text zu kopieren, muss ich den Cursor auf den ersten Buchstaben des zu kopierenden Textes setzen.
- Um einen Text zu kopieren muss ich ihn zuerst markieren.

## Seite 2/4

Welche der nachfolgenden Aussagen sind richtig? (2/5)

- $\Omega$  Im großen Dialogfenster befinden sich die Funktionen "Farbig markieren" und "Schriftfarbe".
- Um einen Text mit dem Marker farblich hervorzuheben muss ich ihn erst mit gedrückter Maustaste markieren.
- Um einen Text farbig zu markieren klicke ich an einer beliebigen Stelle im Arbeitsfenster auf die rechte Maustaste
- Q Zum farblichen Markieren stehen über hundert verschiedene Farben zur Verfügung.
- $\odot$  Die Funktion "Farbig markieren" befindet sich im kleinen Dialogfenster.

Welche der nachfolgenden Aussagen treffen zu? (3/5)

- Beim farbigen Markieren verwandelt sich der Mauszeiger in einen Marker.
- $\Omega$  Nur bestimmte Schriftarten lassen sich farblich gestalten.
- Durch Anklicken eines kleinen Pfeils neben dem Symbol öffnet sich ein Menü mit unterschiedlichen Farben.
- $\bigcap$  Die Farbauswahl ist bei der Funktion "Markieren" größer als bei der Farbauswahl einer Schrift.
- Um die Schriftfarbe zu ändern markiere ich den Bereich des Textes, der eine andere Schriftfarbe erhalten soll.

#### 4 **Bitte schreiben Sie jeweils "Richtig" oder "Falsch" hinter die Aussagen:**

Falsch 4x Richtig 4x

"Ausschneiden", "Kopieren" und "Einfügen" kann man über die Menüleiste oder das

Ordnerfenster. Falsch

Beim rechten Mausklick im Arbeitsbereich öffnen sich zwei Dialogfenster. Richtig

Über die Dialogfenster sind alle wichtigen Formatierungsfunktionen schnell erreichbar.

Richtig

Mit "Ausschneiden" und "Einfügen" kann ich einen Text verdoppeln. Falsch

Um einen Text zu kopieren muss ich ihn erst markieren. Richtig

Um einen Text mit einem farbigen Hintergrund zu versehen, muss ich ihn erst

markieren. Falsch

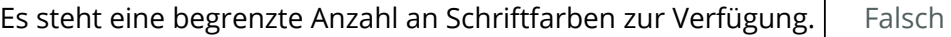

Zur Markierung werden einige wenige Farben verwendet.

Richtig

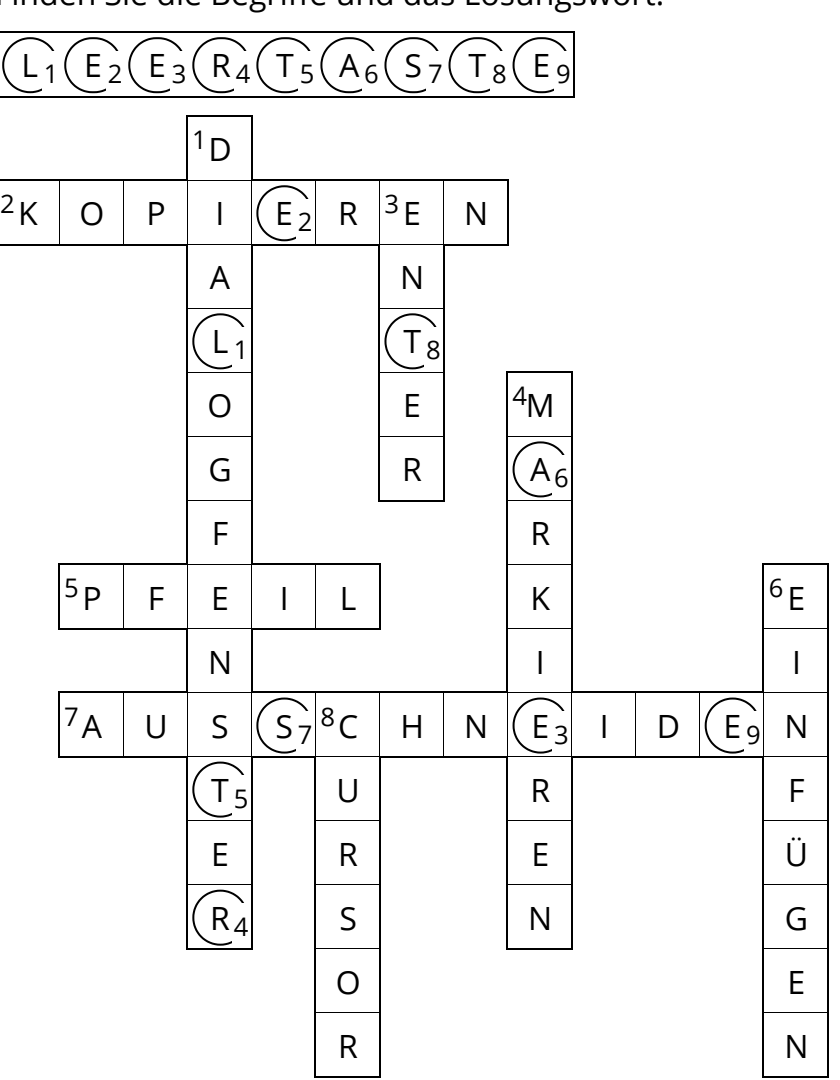

5 Finden Sie die Begriffe und das Lösungswort:

**1** Enthält ein Menü mit Funktionen:

Verkauf.cjd.do@gmail.com

Verkauf.cjd.do@gmail.com

- **2** Verdoppelung eines Textes oder Objektes:
- **3** Wird gedrückt, um einen Absatz im Text zu erzeugen:
- **4** Muss ich machen, bevor ich eine Schriftfarbe auswähle:
- **5 ▶** Damit kann ich bei "Schriftfarbe" und "farbliche Markierung" unter verschiedenen Farben wählen:
- Einarbeiten eines zuvor kopierten oder ausgeschnittenen Textes oder Objektes: **6**
- **7** Entfernen eines Textes oder Objektes:
- **8** Der blinkende Strich im Arbeitsfenster: